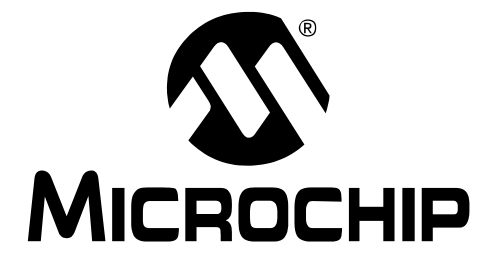

# **TC1047A Temperature-to-Voltage Converter PICtail™ Demo Board User's Guide**

#### **Note the following details of the code protection feature on Microchip devices:**

- Microchip products meet the specification contained in their particular Microchip Data Sheet.
- Microchip believes that its family of products is one of the most secure families of its kind on the market today, when used in the intended manner and under normal conditions.
- There are dishonest and possibly illegal methods used to breach the code protection feature. All of these methods, to our knowledge, require using the Microchip products in a manner outside the operating specifications contained in Microchip's Data Sheets. Most likely, the person doing so is engaged in theft of intellectual property.
- Microchip is willing to work with the customer who is concerned about the integrity of their code.
- Neither Microchip nor any other semiconductor manufacturer can guarantee the security of their code. Code protection does not mean that we are guaranteeing the product as "unbreakable."

Code protection is constantly evolving. We at Microchip are committed to continuously improving the code protection features of our products. Attempts to break Microchip's code protection feature may be a violation of the Digital Millennium Copyright Act. If such acts allow unauthorized access to your software or other copyrighted work, you may have a right to sue for relief under that Act.

Information contained in this publication regarding device applications and the like is intended through suggestion only and may be superseded by updates. It is your responsibility to ensure that your application meets with your specifications. No representation or warranty is given and no liability is assumed by Microchip Technology Incorporated with respect to the accuracy or use of such information, or infringement of patents or other intellectual property rights arising from such use or otherwise. Use of Microchip's products as critical components in life support systems is not authorized except with express written approval by Microchip. No licenses are conveyed, implicitly or otherwise, under any intellectual property rights.

#### **Trademarks**

The Microchip name and logo, the Microchip logo, Accuron, dsPIC, KEELOQ, microID, MPLAB, PIC, PICmicro, PICSTART, PRO MATE, PowerSmart, rfPIC, and SmartShunt are registered trademarks of Microchip Technology Incorporated in the U.S.A. and other countries.

AmpLab, FilterLab, MXDEV, MXLAB, PICMASTER, SEEVAL, SmartSensor and The Embedded Control Solutions Company are registered trademarks of Microchip Technology Incorporated in the U.S.A.

Analog-for-the-Digital Age, Application Maestro, dsPICDEM, dsPICDEM.net, dsPICworks, ECAN, ECONOMONITOR, FanSense, FlexROM, fuzzyLAB, In-Circuit Serial Programming, ICSP, ICEPIC, Migratable Memory, MPASM, MPLIB, MPLINK, MPSIM, PICkit, PICDEM, PICDEM.net, PICLAB, PICtail, PowerCal, PowerInfo, PowerMate, PowerTool, rfLAB, rfPICDEM, Select Mode, Smart Serial, SmartTel and Total Endurance are trademarks of Microchip Technology Incorporated in the U.S.A. and other countries.

SQTP is a service mark of Microchip Technology Incorporated in the U.S.A.

All other trademarks mentioned herein are property of their respective companies.

© 2004, Microchip Technology Incorporated, Printed in the U.S.A., All Rights Reserved.

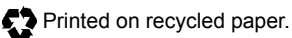

**QUALITY MANAGEMENT SYSTEM CERTIFIED BY DNV**  $=$  ISO/TS 16949:2002  $=$ 

*Microchip received ISO/TS-16949:2002 quality system certification for its worldwide headquarters, design and wafer fabrication facilities in Chandler and Tempe, Arizona and Mountain View, California in October 2003. The Company's quality system processes and procedures are for its PICmicro® 8-bit MCUs, KEELOQ® code hopping devices, Serial EEPROMs, microperipherals, nonvolatile memory and analog products. In addition, Microchip's quality system for the design and manufacture of development systems is ISO 9001:2000 certified.*

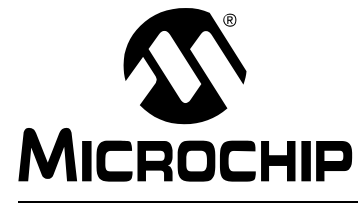

# **Table of Contents**

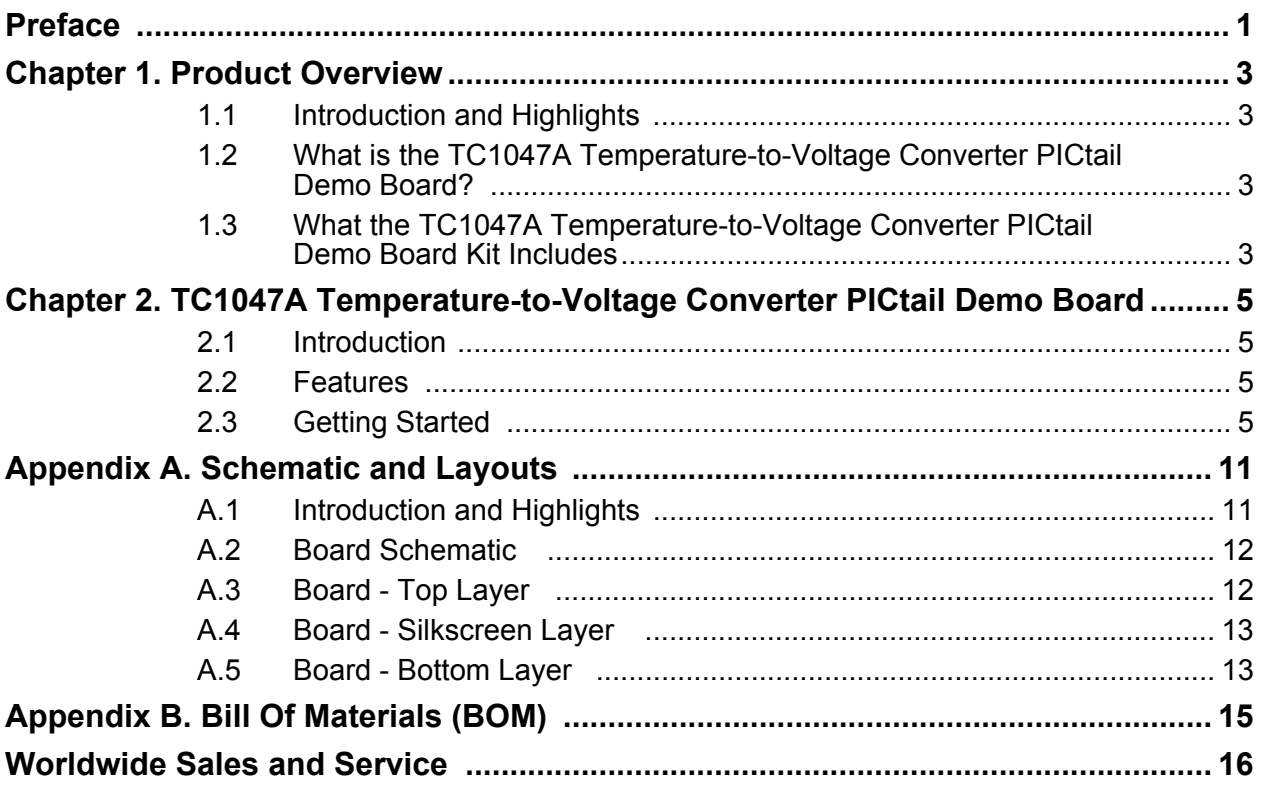

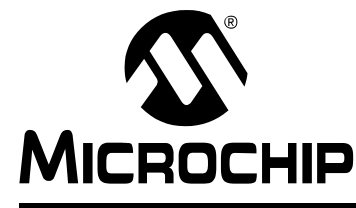

# **Preface**

### <span id="page-4-0"></span>**INTRODUCTION AND HIGHLIGHTS**

This section contains general information that will be useful to know before using the TC1047A Temperature-to-Voltage Converter PICtail Demo Board and covers the following topics:

- About this Guide
- Recommended Reading
- The Microchip Internet Web Site
- Customer Support

### **ABOUT THIS GUIDE**

#### **Document Layout**

This document describes how to use the TC1047A Temperature-to-Voltage Converter PICtail Demo Board.

The User's Guide layout is as follows:

- **Chapter 1: Product Overview** Important information about the TC1047A Temperature-to-Voltage Converter PICtail Demo Board.
- **Chapter 2: TC1047A Temperature-to-Voltage Converter PICtail Demo Board**  This chapter includes instructions on how to get started, with a detailed description of each of the board's functions.

#### **Appendices:**

- **Appendix A: Schematic and Layouts** Shows the schematic and layout diagrams for the TC1047A Temperature-to-Voltage Converter PICtail Demo Board.
- **Appendix B: Bill of Materials** Lists the parts used to build the TC1047A Temperature-to-Voltage Converter PICtail Demo Board.
- **Worldwide Sales and Service** Gives the address, telephone and fax number for Microchip Technology Inc. sales and service locations throughout the world.

### **RECOMMENDED READING**

For more information regarding the TC1047A device, the following is recommended reading.

#### **TC1047A Data Sheet, (DS21498)**

This data sheet provides detailed information regarding the TC1047A device.

### **THE MICROCHIP INTERNET WEB SITE**

Microchip provides easy access to our documentation and on-line support through our Worldwide Web Site at www.microchip.com. You can download files from the web site or from our FTP site at ftp://ftp.microchip.com

### **CUSTOMER SUPPORT**

Users of Microchip products can receive assistance through several channels:

- Distributor or Representative
- Local Sales Office
- Field Application Engineer (FAE)
- Corporate Applications Engineer (CAE)
- Hot line

Customers should call their distributor, representative or field application engineer (FAE) for support. Local sales offices are also available to help customers. See the back cover for a listing of sales offices and locations.

Corporate applications engineers (CAEs) may be contacted at (480) 792-7627.

In addition, there is a Systems Information and Upgrade Line. This line provides system users a listing of the latest versions of all of Microchip's development systems software products. Plus, this line provides information on how customers can receive any currently available upgrade kits.

The Hot Line Numbers are:

- 1-800-755-2345 for U.S. and most of Canada, and
- 1-480-792-7302 for the rest of the world.

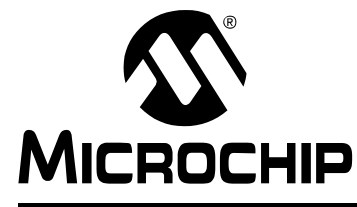

# **Chapter 1. Product Overview**

### <span id="page-6-1"></span><span id="page-6-0"></span>**1.1 INTRODUCTION**

This chapter provides an overview of the TC1047A Temperature-to-Voltage Converter PICtail Demo Board. and covers the following topics:

- What is the TC1047A Temperature-to-Voltage Converter PICtail Demo Board?
- What the TC1047A Temperature-to-Voltage Converter PICtail Demo Board kit includes

### <span id="page-6-2"></span>**1.2 WHAT IS THE TC1047A TEMPERATURE-TO-VOLTAGE CONVERTER PICTAIL DEMO BOARD?**

The TC1047A Temperature-to-Voltage Converter PICtail Demo Board demonstrates how to interface the TC1047A to a PICmicro<sup>®</sup> microcontroller using the PICkit™ 1 Flash Starter Kit as a platform. A PIC16F676 14-pin Flash-based 8-bit CMOS microcontoller device is included with the Demo Board that can be used with PICkit™ 1 Flash Starter Kit, along with firmware that provides the interface to the TC1047A and the voltage-to-temperature conversion routines.

The TC1047A Temperature-to-Voltage Converter PICtail Demo Board can also be used as a "stand-alone" module to quickly add thermal sensing capablity to any existing application. This basic sensor functionality is implemented on a small Printed Circuit Board (PCB) and an interface via a standard 100 mil header.

### <span id="page-6-3"></span>**1.3 WHAT THE TC1047A TEMPERATURE-TO-VOLTAGE CONVERTER PICTAIL DEMO BOARD KIT INCLUDES**

This TC1047A Temperature-to-Voltage Converter PICtail Demo Board Kit includes:

- The TC1047A Temperature-to-Voltage Converter PICtail Demo Board
- TC1047A Temperature-to-Voltage Converter PICtail Demo Board User's Guide (DS51483)
- AN938, "Interfacing a TC1047A Analog Output Temperature Sensor to a PICmicro® Microcontroller", DS00938
- PIC16F676 14-pin Flash-based 8-bit CMOS Microcontroller
- PIC16F676 Firmware (TC1047A PICtail.HEX)

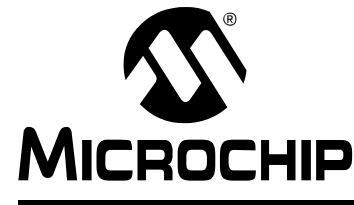

### <span id="page-8-0"></span>**Chapter 2. TC1047A Temperature-to-Voltage Converter PICtail Demo Board**

### <span id="page-8-1"></span>**2.1 INTRODUCTION**

The TC1047A Temperature-to-Voltage Converter PICtail Demo Board demonstrates how to interface the TC1047A to a microcontroller, for use by the system designer as an example of how to integrate an analog temperature sensor into their system.

### <span id="page-8-2"></span>**2.2 FEATURES**

The TC1047A Temperature-to-Voltage Converter PICtail Demo Board has the following features:

- Small PCB layout
- Standard 100 mil 14-pin header (P1) for easy interface to PICkit™ 1 Flash Starter Kit or custom application

### <span id="page-8-3"></span>**2.3 GETTING STARTED**

This section describes how to quickly set up the TC1047A Temperature-to-Voltage Converter PICtail Demo Board and PICkit 1 Flash Starter Kit. A block diagram of the setup is presented in [Figure 2-1](#page-8-4). Refer to Application Note 938, "Interfacing a TC1047A Analog Output Temperature Sensor to a PICmicro<sup>®</sup> Microcontroller" (DS00938), for detailed information on the TC1047A Temperature-to-Voltage Converter PICtail Demo Board and the TC1047A PICtail.HEX firmware.

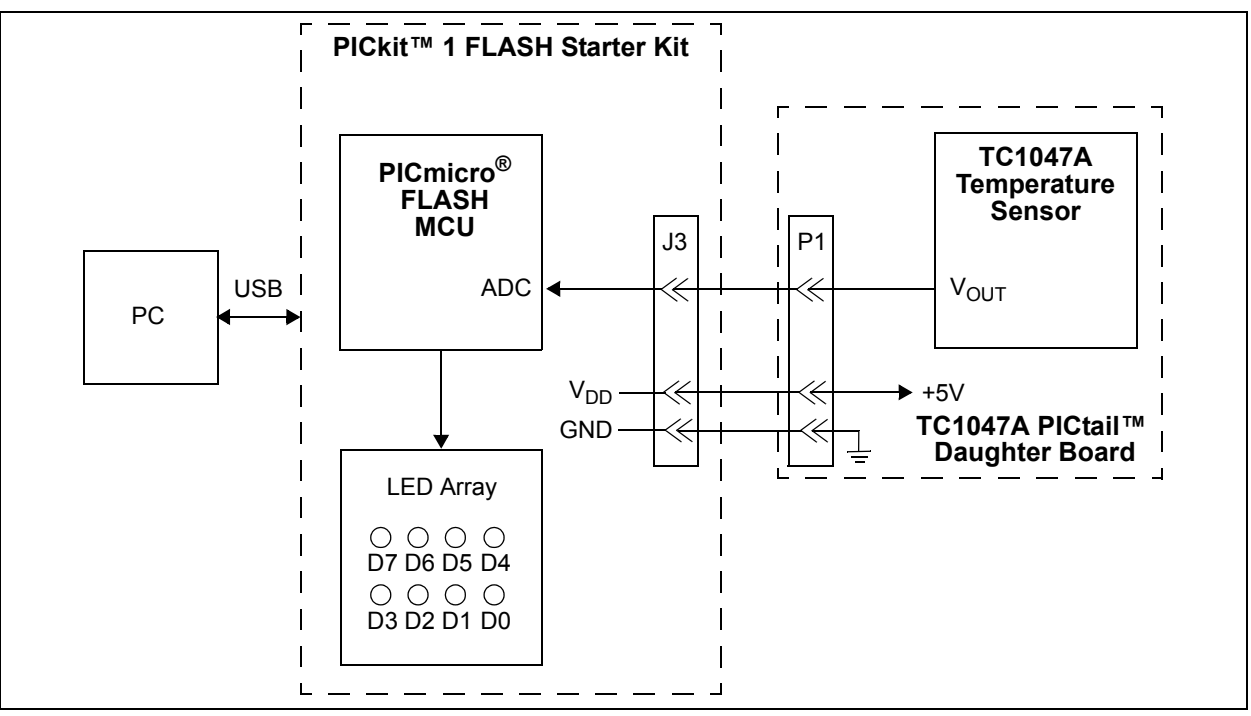

<span id="page-8-4"></span>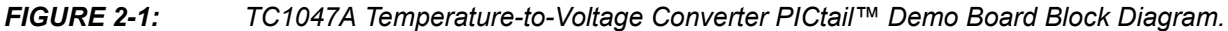

### **2.3.1 Hardware Setup**

- 1. Connect the P1 header of the TC1047A Temperature-to-Voltage Converter PICtail Demo Board to the J3 connector on the PICkit 1 Flash Starter Kit board. Refer to [Figure 2-2](#page-9-0) for proper orientation of the TC1047A Temperature-to-Voltage Converter PICtail Demo Board and [Figure 2-3](#page-9-1) for the simplified board schematic.
- 2. Insert the PIC16F676 into the Evaluation socket of the PICkit 1 Flash Starter Kit board.
- 3. Connect the PICkit 1 Flash Starter Kit USB cable from the USB port of the PC to the USB port (J1) on the PICkit 1 Flash Starter Kit board. +5V power is supplied to the PICkit 1 Flash Starter Kit board via the USB cable. The green **POWER** LED and the red **BUSY** LED will turn on, indicating that power is being supplied to the board.

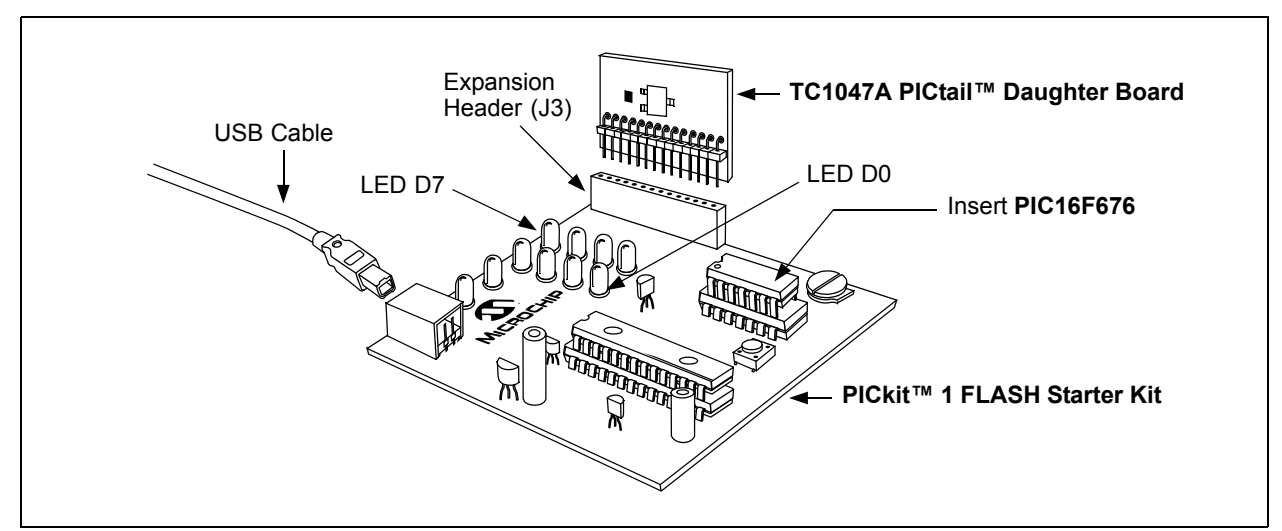

<span id="page-9-0"></span>*FIGURE 2-2: TC1047A PICtail™ Daughter Board and PICkit™ 1 Flash Starter Kit.*

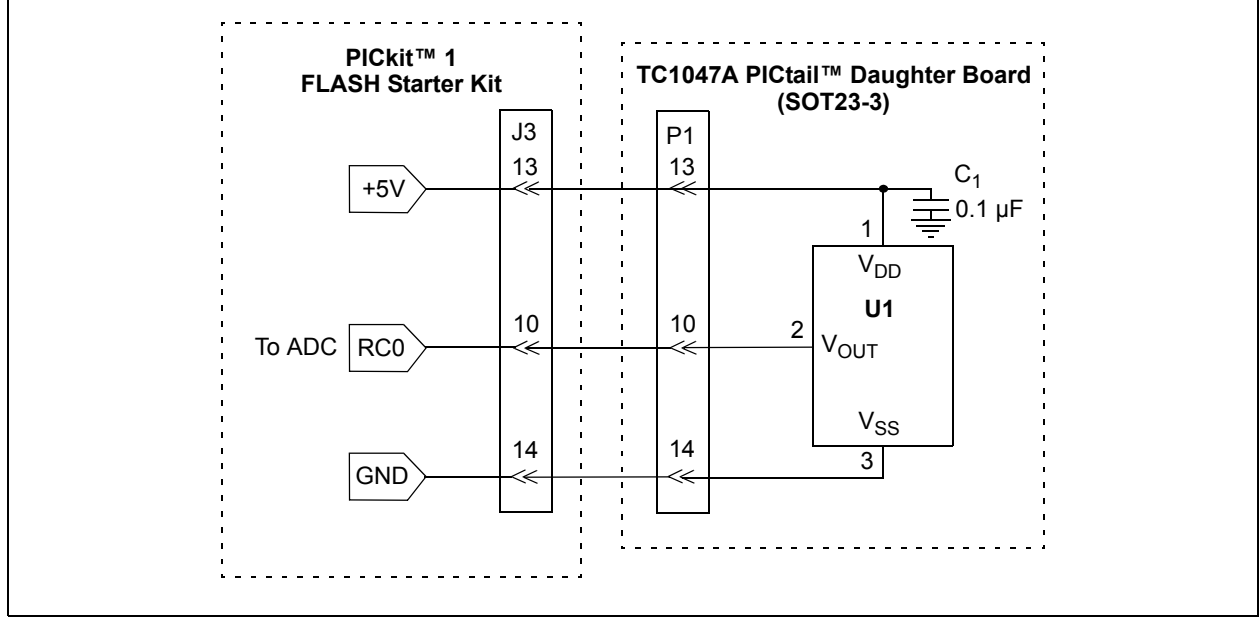

<span id="page-9-1"></span>*FIGURE 2-3: Simplified TC1047A PICtail™ Daughter Board Schematic.*

### **2.3.2 Programming the PIC16F676**

- 1. Download and install the PICkit 1 Flash Starter Kit software to your PC.
- 2. Copy the TC1047A PICtail.HEX file, supplied on the CD that came with this kit, to your PC.
- 3. When the PICkit 1 Flash Starter Kit is started, the main window will be displayed on the PC, as indicated in [Figure 2-4](#page-10-0).

|                      |                                                                                                    | File Programmer                                                                                      | WPICkit(tm) 1 FLASH Starter Kit<br>Tools                                                     | About                                                                                        |                                                                                              |                                                                                                    |                                                                                                    |                                                                                           |                                                                                                    | $ \Box$ $\times$ |
|----------------------|----------------------------------------------------------------------------------------------------|----------------------------------------------------------------------------------------------------|----------------------------------------------------------------------------------------------|----------------------------------------------------------------------------------------------|----------------------------------------------------------------------------------------------|----------------------------------------------------------------------------------------------------|----------------------------------------------------------------------------------------------------|-------------------------------------------------------------------------------------------|----------------------------------------------------------------------------------------------------|------------------|
|                      |                                                                                                    | Program Memory                                                                                       |                                                                                              |                                                                                              |                                                                                              |                                                                                                    |                                                                                                    |                                                                                           |                                                                                                    |                  |
|                      | 0000<br>0008<br>0010<br>0018<br>0020<br>0028<br>0030<br>0038<br>0040<br>0048<br>0050<br>0058<br>0060<br>0068 | 0000<br>080A<br>1429<br>0E20<br>303F<br>1683<br>161F<br>1411<br>1210<br>1701<br>1683<br>100C<br>1683 | 28DB<br>00A2<br>0822<br>0009<br>0085<br>1399<br>1391<br>1283<br>1310<br>1281<br>3000<br>1283 | 3FFF<br>0804<br>008A<br>138B<br>3036<br>1283<br>1311<br>101F<br>1683<br>1201<br>0096<br>168B | 3FFF<br>00A3<br>0823<br>1683<br>0087<br>139F<br>1291<br>1010<br>3000<br>1181<br>1283<br>120B | 00A0<br>110B<br>0084<br>23FF<br>1283<br>131F<br>1211<br>1090<br>0095<br>1101<br>1683<br>118B<br>009B 141C 081A 1283<br>3055 009D 30AA 009D 149C 189C 286D 111C | 0E03 1283<br>207E 03A5<br>0E21<br>0090<br>1519<br>1683<br>1191<br>1110<br>1283<br>1481<br>130B<br>0008 | 0083<br>1283<br>1499<br>131F<br>1111<br>1190<br>1683<br>1001<br>138C 130C<br>138B<br>1683 | 00A1<br>1903<br>0EA0<br>1683<br>1419<br>129F<br>1091<br>1290<br>1781<br>1283<br>118C<br>0008<br>151C | ▾╎               |
|                      |                                                                                                    | <b>EEDATA Memory</b>                                                                                 |                                                                                              |                                                                                              |                                                                                              |                                                                                                    |                                                                                                    |                                                                                           |                                                                                                    |                  |
| 00<br>08<br>10<br>18 | FF<br>FF<br>FF<br>FF<br>20<br>FF<br>28<br>FF<br>30<br>FF                                                     | FF<br>FF<br>FF<br>FF<br>FF<br>FF                                                                     | FF<br>FF<br>FF<br>FF<br>FF<br>FF<br>FF<br>FF<br>FF<br>FF<br>FF<br>FF<br>FF FF FF FF          | FF<br>FF<br>FF<br>FF<br>FF<br>FF<br>FF<br>FF<br>FF<br>FF<br>FF<br>FF<br>$_{\rm FF}$          | FF<br>FF<br>FF<br>FF<br>FF<br>FF<br>$_{\rm FF}$                                              | FF<br>FF<br>FF<br>FF<br>FF<br>FF<br>$_{\rm FF}$<br>▾                                                                                                    |                                                                                                    | <b>Board Controls</b>                                                                     | <b>V</b> Device Power<br>2.5 kHz Osc                                                                 |                  |
|                      |                                                                                                    | <b>Read Device</b>                                                                                   |                                                                                              | <b>Write Device</b>                                                                          |                                                                                              | Verify                                                                                                    |                                                                                                    | Erase                                                                                     |                                                                                                    | Quit             |
|                      | Device                                                                                                    |                                                                                                    | <b>Device Configuration</b><br>PIC16F676                                                     |                                                                                              |                                                                                              | Configuration Word                                                                                                    |                                                                                                    | 0x3FC4                                                                                    |                                                                                                    |                  |
|                      | User IDs                                                                                                    |                                                                                                    | 0x7F7F7F7F                                                                                   |                                                                                              |                                                                                              | <b>OSCCAL</b>                                                                                                    |                                                                                                    | 0x34D8                                                                                    |                                                                                                    |                  |
| CheckSum 0001        |                                                                                                    |                                                                                                    |                                                                                              |                                                                                              | 0x1000<br>Bandgap                                                                            |                                                                                                    |                                                                                                    |                                                                                           |                                                                                                    |                  |
|                      |                                                                                                    | Firmware Version: 1.0.0                                                                              |                                                                                              |                                                                                              |                                                                                              |                                                                                                    |                                                                                                    |                                                                                           |                                                                                                    |                  |
|                      |                                                                                                    |                                                                                                    |                                                                                              |                                                                                              |                                                                                              |                                                                                                    |                                                                                                    |                                                                                           |                                                                                                    |                  |

<span id="page-10-0"></span>*FIGURE 2-4: PICkit™ 1 Flash Starter Kit GUI Window on the PC.*

- 4. Toggle device power to off by unchecking the **Device Power** box under **Board Controls** in the PICkit 1 Flash Starter Kit window [\(Figure 2-4\)](#page-10-0). The **BUSY** LED on the PICkit 1 Flash Starter Kit board will turn off once the device power is turned off.
- 5. Click on the **Erase** button in the window to ensure that the PIC16F676 device has been erased.
- 6. From the **File** pull down menu, select **Import HEX**. A file window will appear. Select and open "**TC1047A PICtail.HEX**".
- 7. Click on the **Write Device** button in the PICkit 1 Flash Starter Kit window. The PIC16F676 device will be written to with the TC1047A PICtail. HEX firmware. When completed, the status bar at the bottom of the window will indicate **Write Successful**.
- 8. Toggle the device power on by checking the **Device Power** box under **Board Controls** in the PICkit 1 Flash Starter Kit window. The **BUSY** LED on the PICkit 1 Flash Starter Kit board will turn on when device power is turned on. Some of the red LEDs (D7-D0) will turn on as well.

At this point, the PIC16F676 is reading the temperature data from the TC1047A and displaying the temperature on the eight red LEDs (D7-D0) on the PICkit 1 Flash Starter Kit board. The ten's digit of the temperature data is represented by bits D7-D4, with D7 being defined as the Most Significant bit (MSb). The one's digit is defined by bits D3-D0, with D3 serving as the MSb.

The temperature can be displayed in degrees Fahrenheit or Celsius. The board defaults to the temperature being displayed in Fahrenheit. To display the temperature in Celsius, depress the **SW1** push button switch on the PICkit 1 Flash Starter Kit board. The display will change back to Fahrenheit once the **SW1** push button switch is released.

[Table 2-1](#page-11-0) provides a list of the LED patterns that correspond to the BCD coding representation of the temperature measurement.

| <b>Binary</b> | <b>BCD</b><br><b>Number</b> | D7<br>D <sub>3</sub> | D <sub>6</sub><br>D <sub>2</sub> | D <sub>5</sub><br>D1 | D <sub>4</sub><br>D <sub>0</sub> |
|---------------|-----------------------------|----------------------|----------------------------------|----------------------|----------------------------------|
| 0000          | 0                           | <b>OFF</b>           | <b>OFF</b>                       | <b>OFF</b>           | <b>OFF</b>                       |
| 0001          | 1                           | <b>OFF</b>           | <b>OFF</b>                       | <b>OFF</b>           | <b>ON</b>                        |
| 0010          | 2                           | <b>OFF</b>           | <b>OFF</b>                       | <b>ON</b>            | <b>OFF</b>                       |
| 0011          | 3                           | <b>OFF</b>           | <b>OFF</b>                       | <b>ON</b>            | <b>ON</b>                        |
| 0100          | $\overline{4}$              | <b>OFF</b>           | <b>ON</b>                        | <b>OFF</b>           | <b>OFF</b>                       |
| 0101          | 5                           | <b>OFF</b>           | <b>ON</b>                        | <b>OFF</b>           | <b>ON</b>                        |
| 0110          | 6                           | <b>OFF</b>           | <b>ON</b>                        | <b>ON</b>            | <b>OFF</b>                       |
| 0111          | 7                           | <b>OFF</b>           | <b>ON</b>                        | <b>ON</b>            | <b>ON</b>                        |
| 1000          | 8                           | <b>ON</b>            | <b>OFF</b>                       | <b>OFF</b>           | <b>OFF</b>                       |
| 1001          | 9                           | ON                   | <b>OFF</b>                       | <b>OFF</b>           | ON                               |

<span id="page-11-0"></span>**TABLE 2-1: BCD CODE REPRESENTATION ON PICkit™ 1 FLASH STARTER KIT LEDS** 

For example, a temperature reading of 75<sup>°</sup>F will be displayed by turning on LEDs D6, D5, D4, D2 and D0 (LEDs D7, D3 and D1 will be turned off), as indicated in [Figure 2-5](#page-12-0).

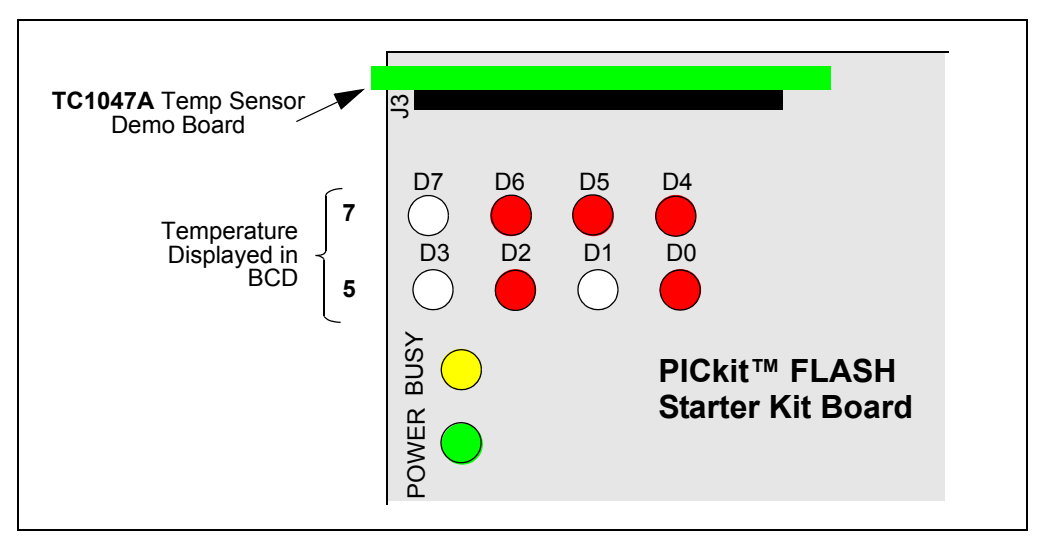

<span id="page-12-0"></span>*FIGURE 2-5: PICkit™ 1 Flash Starter Kit LED Display of 75°F.*

The temperature display will change when the temperature of the TC1047A is varied. A simple example of this can be seen by pressing your finger on the TC1047A device (U1) on the TC1047A Temperature-to-Voltage Converter PICtail Demo Board. More dramatic changes can be seen by applying heat to the TC1047A with a hair dryer or hot air gun, or by cooling the device down.

Refer to the TC1047A data sheet, "Precision Temperature-to-Voltage Converter" (DS21498), for more information on the TC1047A, and Application Note 938, "Interfacing a TC1047A Analog Output Temperature Sensor to a PICmicro® Microcontroller", for more information on the TC1047A Temperature-to-Voltage Converter PICtail Demo Board and the TC1047A PICtail.HEX firmware.

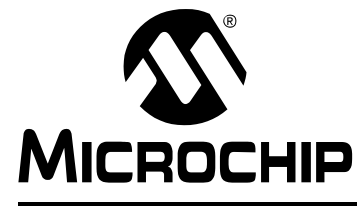

# **Appendix A. Schematic and Layouts**

### <span id="page-14-1"></span><span id="page-14-0"></span>**A.1 INTRODUCTION**

This appendix contains the following schematics and layouts for the TC1047A Temperature-to-Voltage Converter PICtail™ Demo Board User's Guide:

- Board Schematic
- Board Top Layer
- Board Silkscreen Layer
- Board Bottom Layer

### <span id="page-15-0"></span>**A.2 BOARD SCHEMATIC**

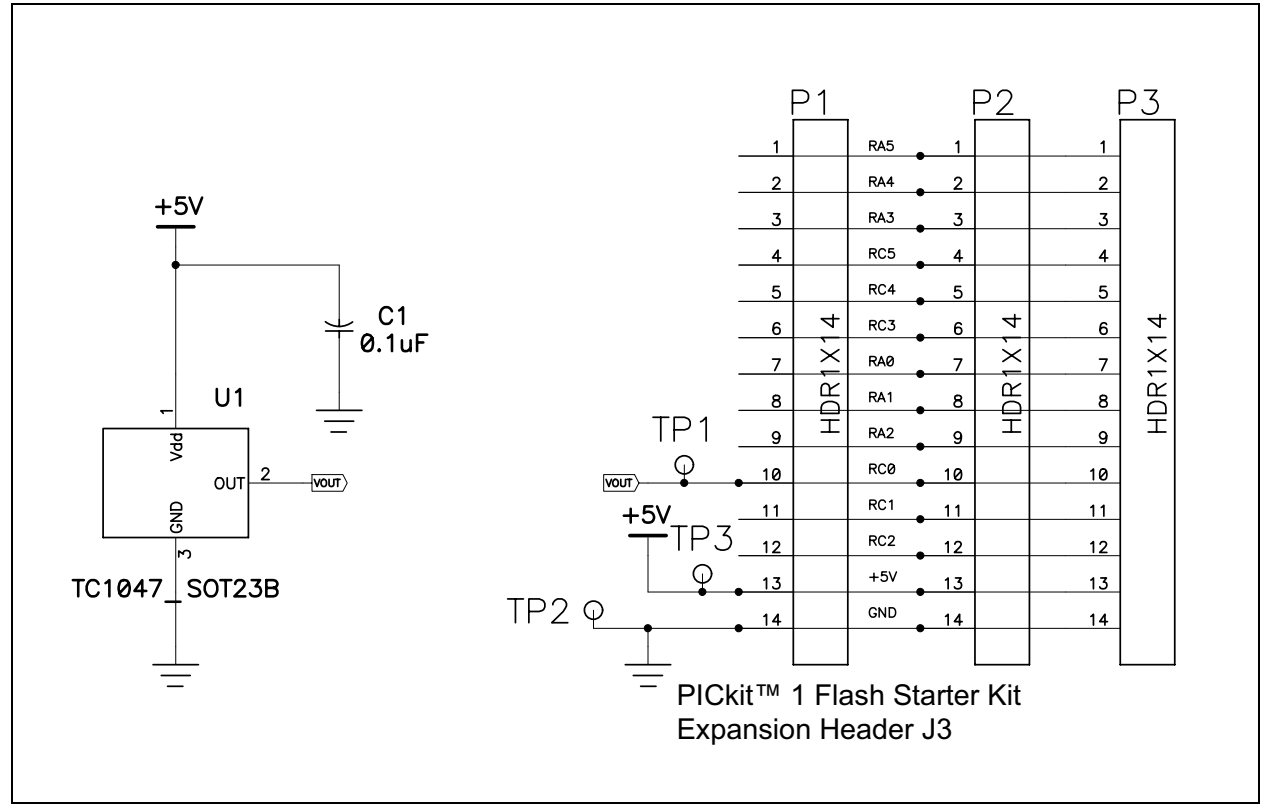

### <span id="page-15-1"></span>**A.3 BOARD - TOP LAYER**

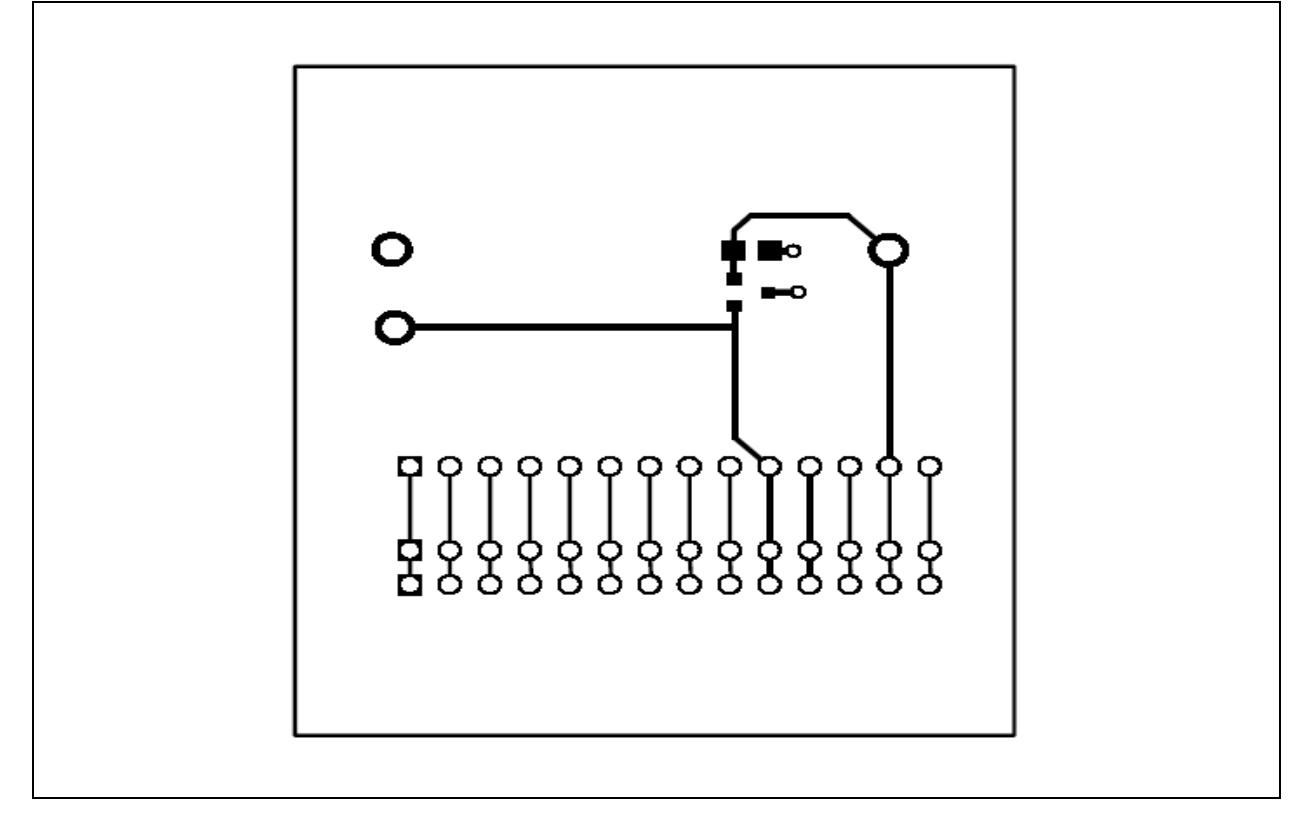

### <span id="page-16-0"></span>**A.4 BOARD - SILKSCREEN LAYER**

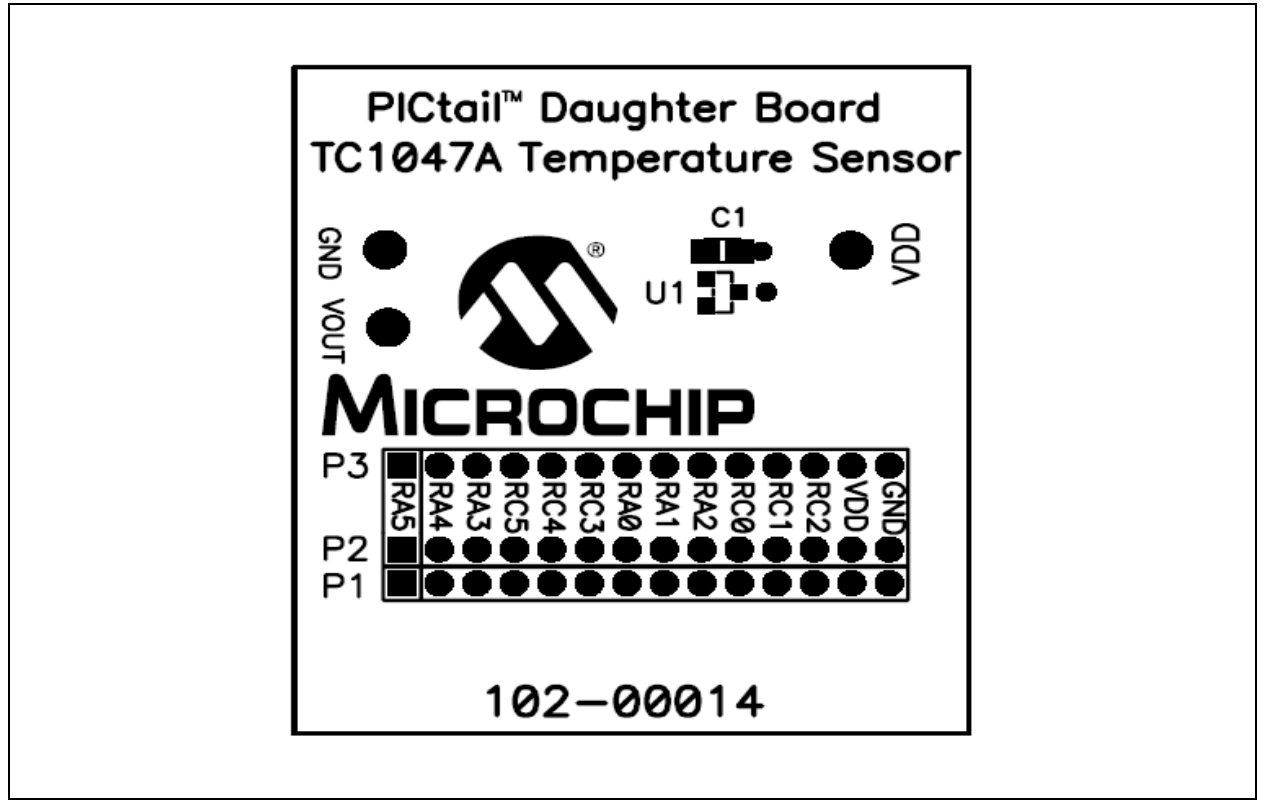

### <span id="page-16-1"></span>**A.5 BOARD - BOTTOM LAYER**

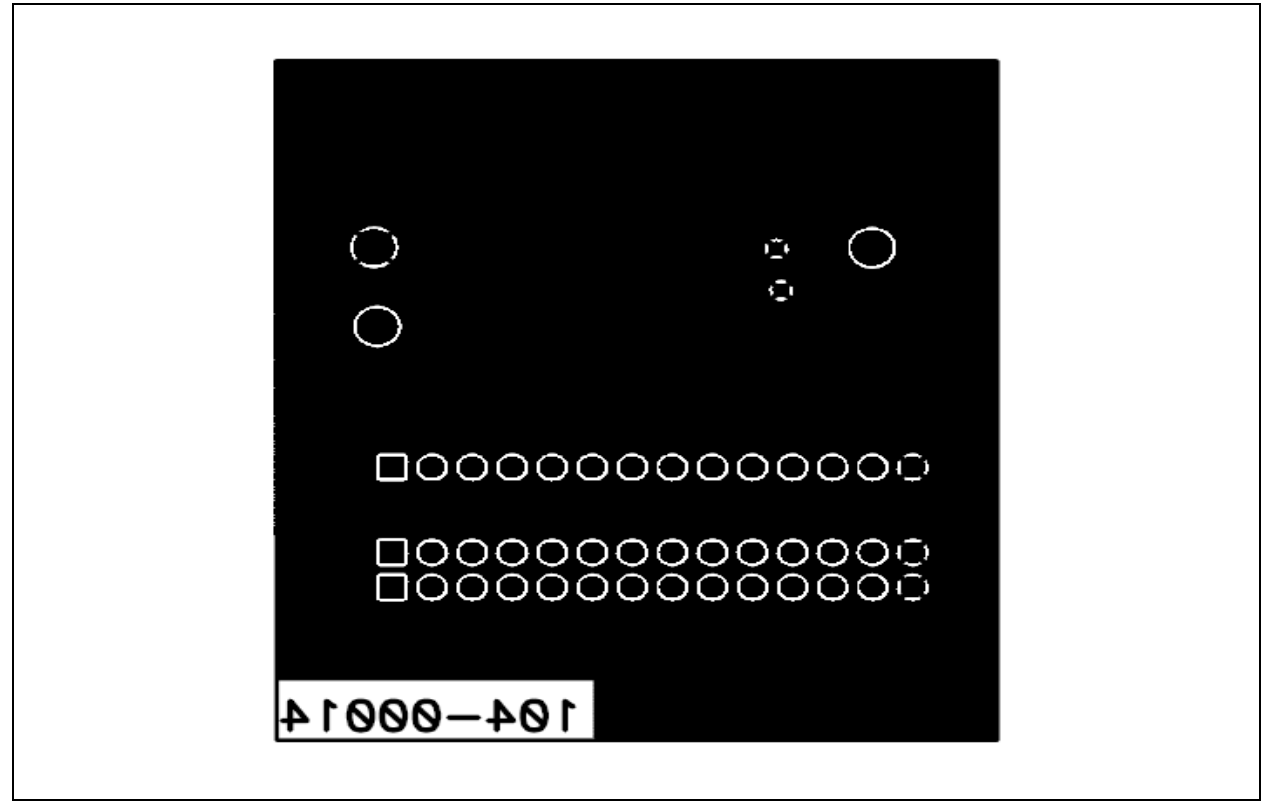

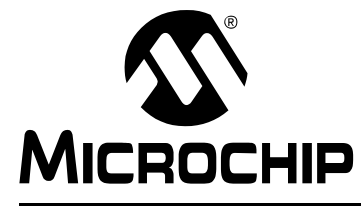

# **Appendix B. Bill Of Materials (BOM)**

#### <span id="page-18-0"></span>**TABLE B-1: BILL OF MATERIALS**

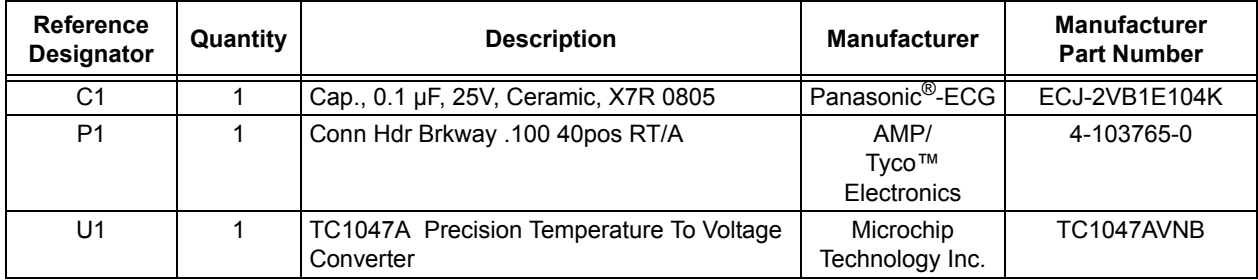

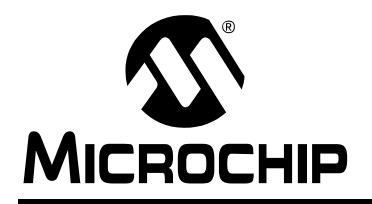

# **WORLDWIDE SALES AND SERVICE**

#### **AMERICAS**

**Corporate Office**

2355 West Chandler Blvd. Chandler, AZ 85224-6199 Tel: 480-792-7200 Fax: 480-792-7277 Technical Support: 480-792-7627 Web Address: www.microchip.com

#### **Atlanta**

3780 Mansell Road, Suite 130 Alpharetta, GA 30022 Tel: 770-640-0034 Fax: 770-640-0307

#### **Boston**

2 Lan Drive, Suite 120 Westford, MA 01886 Tel: 978-692-3848 Fax: 978-692-3821

#### **Chicago**

333 Pierce Road, Suite 180 Itasca, IL 60143 Tel: 630-285-0071 Fax: 630-285-0075

#### **Dallas**

16200 Addison Road, Suite 255 Addison Plaza Addison, TX 75001 Tel: 972-818-7423 Fax: 972-818-2924

#### **Detroit**

Tri-Atria Office Building<br>32255 Northwestern Highway, Suite 190 Farmington Hills, MI 48334 Tel: 248-538-2250 Fax: 248-538-2260

#### **Kokomo**

2767 S. Albright Road Kokomo, IN 46902 Tel: 765-864-8360 Fax: 765-864-8387

#### **Los Angeles**

25950 Acero St., Suite 200 Mission Viejo, CA 92691 Tel: 949-462-9523 Fax: 949-462-9608

#### **San Jose**

1300 Terra Bella Avenue Mountain View, CA 94043 Tel: 650-215-1444 Fax: 650-961-0286

**Toronto**

6285 Northam Drive, Suite 108 Mississauga, Ontario L4V 1X5, Canada Tel: 905-673-0699 Fax: 905-673-6509

#### **ASIA/PACIFIC**

**Australia**

Microchip Technology Australia Pty Ltd Unit 32 41 Rawson Street Epping 2121, NSW Sydney, Australia Tel: 61-2-9868-6733 Fax: 61-2-9868-6755

#### **China - Beijing**

Unit 706B Wan Tai Bei Hai Bldg. No. 6 Chaoyangmen Bei Str. Beijing, 100027, China Tel: 86-10-85282100 Fax: 86-10-85282104 **China - Chengdu**

Rm. 2401-2402, 24th Floor, Ming Xing Financial Tower No. 88 TIDU Street Chengdu 610016, China Tel: 86-28-86766200

#### Fax: 86-28-86766599 **China - Fuzhou**

Unit 28F, World Trade Plaza No. 71 Wusi Road Fuzhou 350001, China Tel: 86-591-7503506 Fax: 86-591-7503521

#### **China - Hong Kong SAR**

Unit 901-6, Tower 2, Metroplaza 223 Hing Fong Road Kwai Fong, N.T., Hong Kong Tel: 852-2401-1200 Fax: 852-2401-3431

#### **China - Shanghai**

Room 701, Bldg. B Far East International Plaza No. 317 Xian Xia Road Shanghai, 200051 Tel: 86-21-6275-5700 Fax: 86-21-6275-5060

#### **China - Shenzhen**

Rm. 1812, 18/F, Building A, United Plaza No. 5022 Binhe Road, Futian District Shenzhen 518033, China Tel: 86-755-82901380 Fax: 86-755-8295-1393 **China - Shunde**

Room 401, Hongjian Building, No. 2 Fengxiangnan Road, Ronggui Town, Shunde District, Foshan City, Guangdong 528303, China Tel: 86-757-28395507 Fax: 86-757-28395571 **China - Qingdao**

Rm. B505A, Fullhope Plaza, No. 12 Hong Kong Central Rd. Qingdao 266071, China Tel: 86-532-5027355 Fax: 86-532-5027205 **India**

Divyasree Chambers 1 Floor, Wing A (A3/A4) No. 11, O'Shaugnessey Road Bangalore, 560 025, India Tel: 91-80-22290061 Fax: 91-80-22290062 **Japan** Yusen Shin Yokohama Building 10F

3-17-2, Shin Yokohama, Kohoku-ku, Yokohama, Kanagawa, 222-0033, Japan Tel: 81-45-471- 6166 Fax: 81-45-471-6122 **Korea**

168-1, Youngbo Bldg. 3 Floor Samsung-Dong, Kangnam-Ku Seoul, Korea 135-882 Tel: 82-2-554-7200 Fax: 82-2-558-5932 or 82-2-558-5934

#### **Singapore** 200 Middle Road

#07-02 Prime Centre Singapore, 188980 Tel: 65-6334-8870 Fax: 65-6334-8850 **Taiwan** Kaohsiung Branch 30F - 1 No. 8 Min Chuan 2nd Road Kaohsiung 806, Taiwan Tel: 886-7-536-4816 Fax: 886-7-536-4817 **Taiwan** Taiwan Branch 11F-3, No. 207 Tung Hua North Road Taipei, 105, Taiwan Tel: 886-2-2717-7175 Fax: 886-2-2545-0139 **Taiwan** Taiwan Branch 13F-3, No. 295, Sec. 2, Kung Fu Road

Hsinchu City 300, Taiwan Tel: 886-3-572-9526 Fax: 886-3-572-6459

#### **EUROPE**

**Austria** Durisolstrasse 2 A-4600 Wels Austria Tel: 43-7242-2244-399 Fax: 43-7242-2244-393 **Denmark** Regus Business Centre Lautrup hoj 1-3 Ballerup DK-2750 Denmark Tel: 45-4420-9895 Fax: 45-4420-9910 **France** Parc d'Activite du Moulin de Massy 43 Rue du Saule Trapu

Batiment A - ler Etage 91300 Massy, France Tel: 33-1-69-53-63-20 Fax: 33-1-69-30-90-79

#### **Germany**

Steinheilstrasse 10 D-85737 Ismaning, Germany Tel: 49-89-627-144-0 Fax: 49-89-627-144-44

**Italy**

Via Salvatore Quasimodo, 12 20025 Legnano (MI) Milan, Italy

Tel: 39-0331-742611 Fax: 39-0331-466781

#### **Netherlands**

Waegenburghtplein 4 NL-5152 JR, Drunen, Netherlands Tel: 31-416-690399 Fax: 31-416-690340

#### **United Kingdom**

505 Eskdale Road Winnersh Triangle Wokingham Berkshire, England RG41 5TU Tel: 44-118-921-5869 Fax: 44-118-921-5820

07/12/04